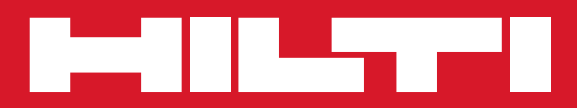

# PP 10/PP 25

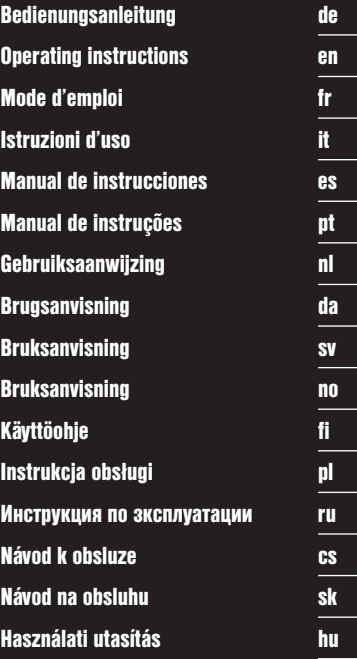

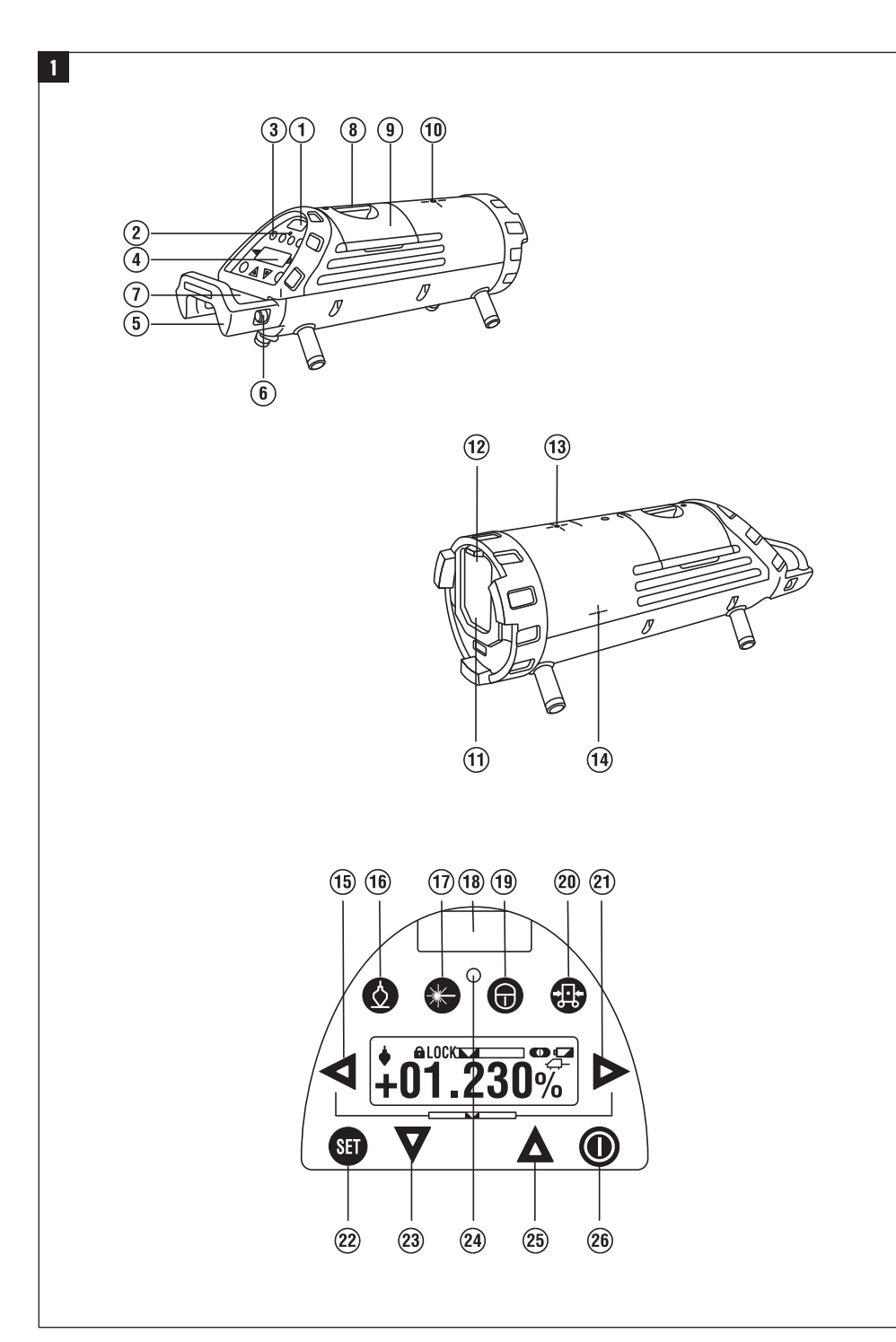

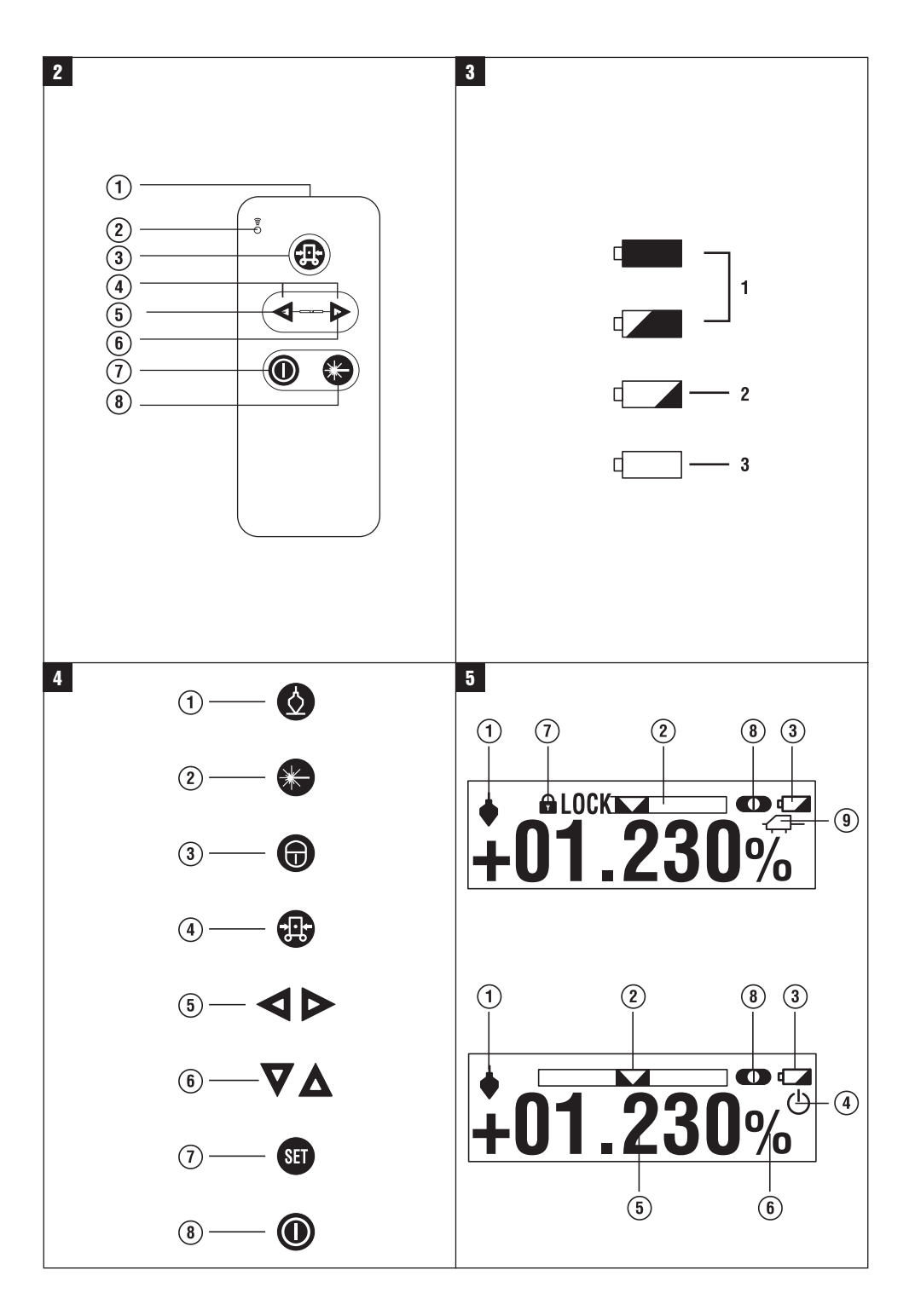

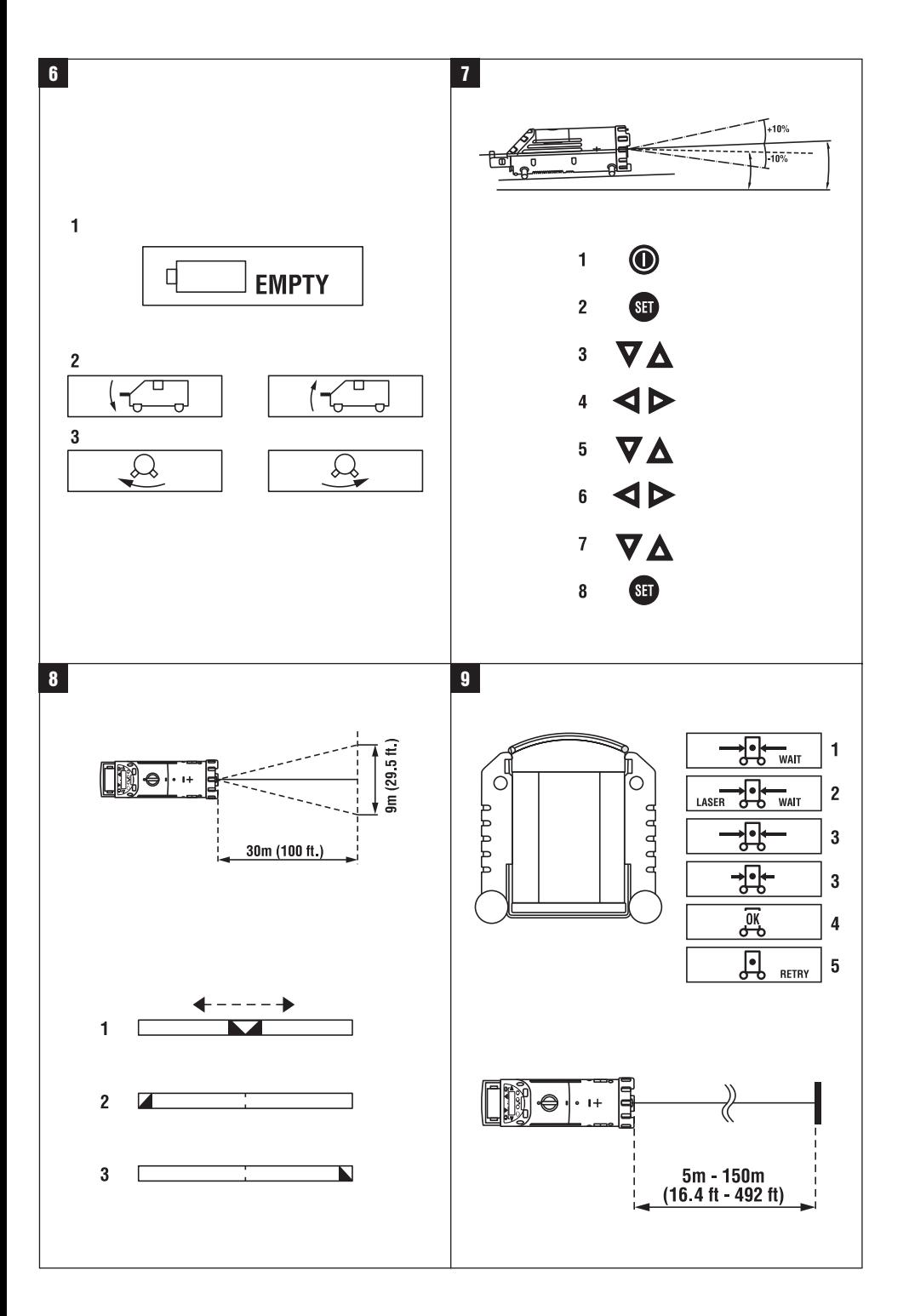

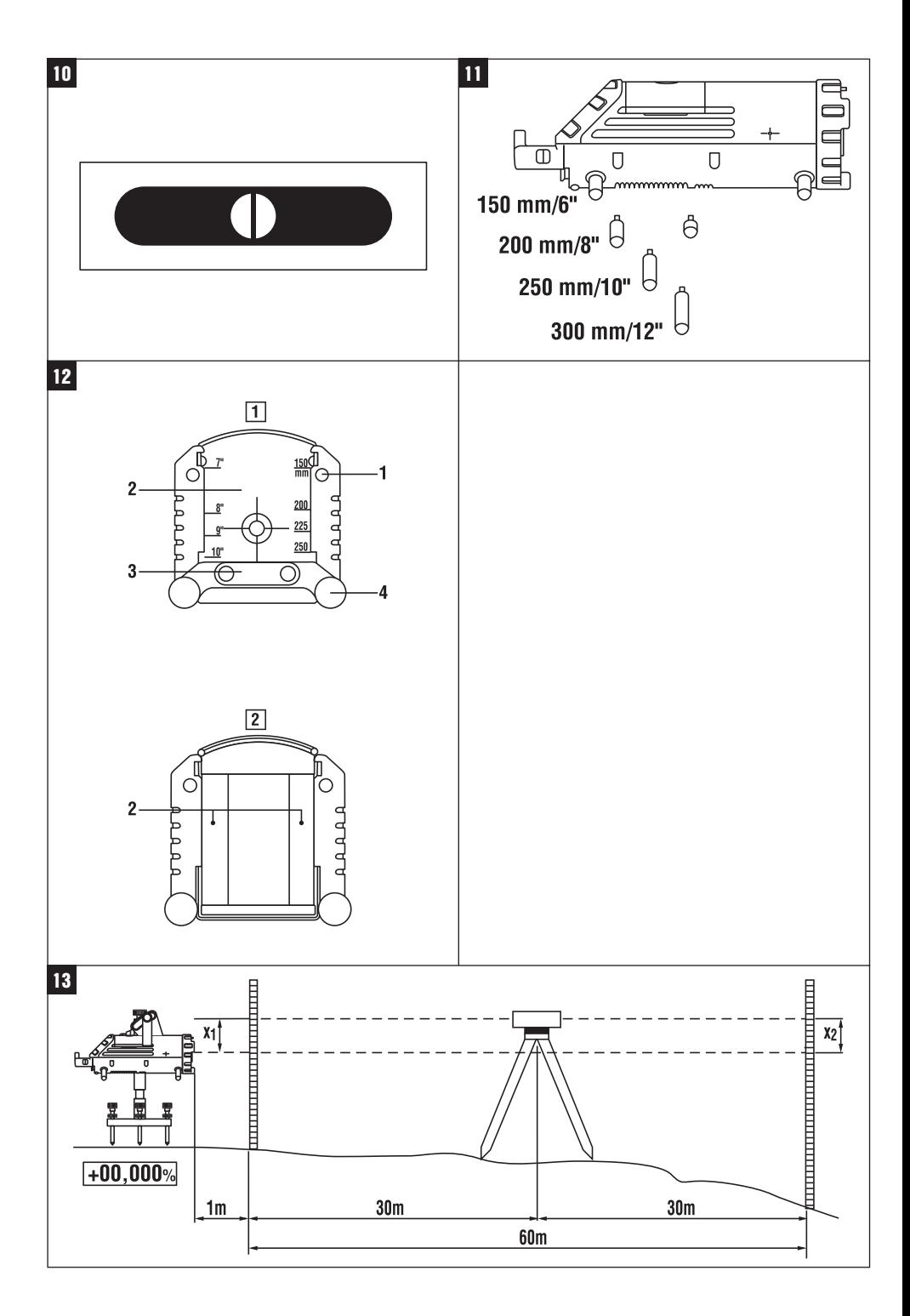

## **Livella laser per tubazioni PP 10 / 25**

**Leggere attentamente il manuale d'istruzioni prima della messa in funzione.**

**Conservare sempre il presente manuale d'istruzioni insieme allo strumento.**

**Se affidato a terzi, lo strumento deve essere sempre provvisto del manuale d'istruzioni.**

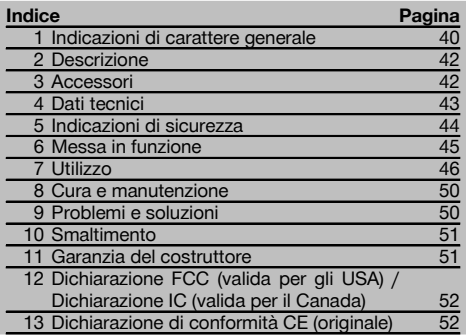

1 I numeri rimandano alle figure corrispondenti. Le figure relative al testo si trovano nelle pagine pieghevoli della copertina. Tenere aperte queste pagine durante la lettura del manuale d'istruzioni.

Nel testo del presente manuale d'istruzioni, con il termine «strumento» si fa sempre riferimento alla livella laser per tubazioni PP 10/25.

## Livella laser per tubazioni PP 10 / 25

- @ Finestra di ricezione per telecomando
- ; LED di avvertimento / stand-by
- = Comandi

## **1 Indicazioni di carattere generale**

## **1.1 Indicazioni di pericolo e relativo significato PERICOLO**

Porre attenzione ad un pericolo imminente, che può essere causa di lesioni gravi o mortali.

## **ATTENZIONE**

Situazione potenzialmente pericolosa, che può causare lesioni gravi o mortali.

## (4) Display

- & Impugnatura per il trasporto
- ( Fissaggio impugnatura
- ) Connessione cavo di collegamento PPA 84
- (8) Coperchio batteria
- § Batteria PPA 82 incl. caricabatteria
- / Punto a piombo luminoso

## **Livella laser per tubazioni PP 10 / 25**

- : Finestra uscita laser
- · Finestra di ricezione per telecomando
- $(13)$  Punto a piombo luminoso
- £ Contrassegno punto di rotazione

## **Comandi**

- | Controllo direzione / tasto auto-centratura
- ¡ Tasto punto a piombo
- Q Tasto modalità raggio laser
- W Finestra di ricezione per telecomando
- (19) Tasto lucchetto
- (20) Auto-centratura tasto targhetta bersaglio
- T Controllo direzione / tasto auto-centratura
- (22) Tasto SET
- (23) Raggio laser in alto / in basso, tasto valori input
- $(24)$  LED di avvertimento / stand-by
	- O Raggio laser in alto / in basso, tasto valori input
	- 26) Tasto ON / OFF

## **Telecomando PRA 20** 2

- @ Uscita segnale
- $(2)$  Spia di segnalazione (il LED lampeggia di colore rosso quando il segnale viene trasmesso)
- (3) Tasto auto-centratura targhetta bersaglio
- % Tasti auto-centratura (premere entrambi i tasti contemporaneamente)
- & Tasto spostamento asse bersaglio verso sinistra
- ( Tasto spostamento asse bersaglio verso destra
- ) Tasto ON / OFF
- Tasto modalità raggio laser

## **PRUDENZA**

Situazione potenzialmente pericolosa, che potrebbe causare lesioni lievi alle persone o danni materiali.

## **NOTA**

Per indicazioni sull'utilizzo e altre informazioni utili.

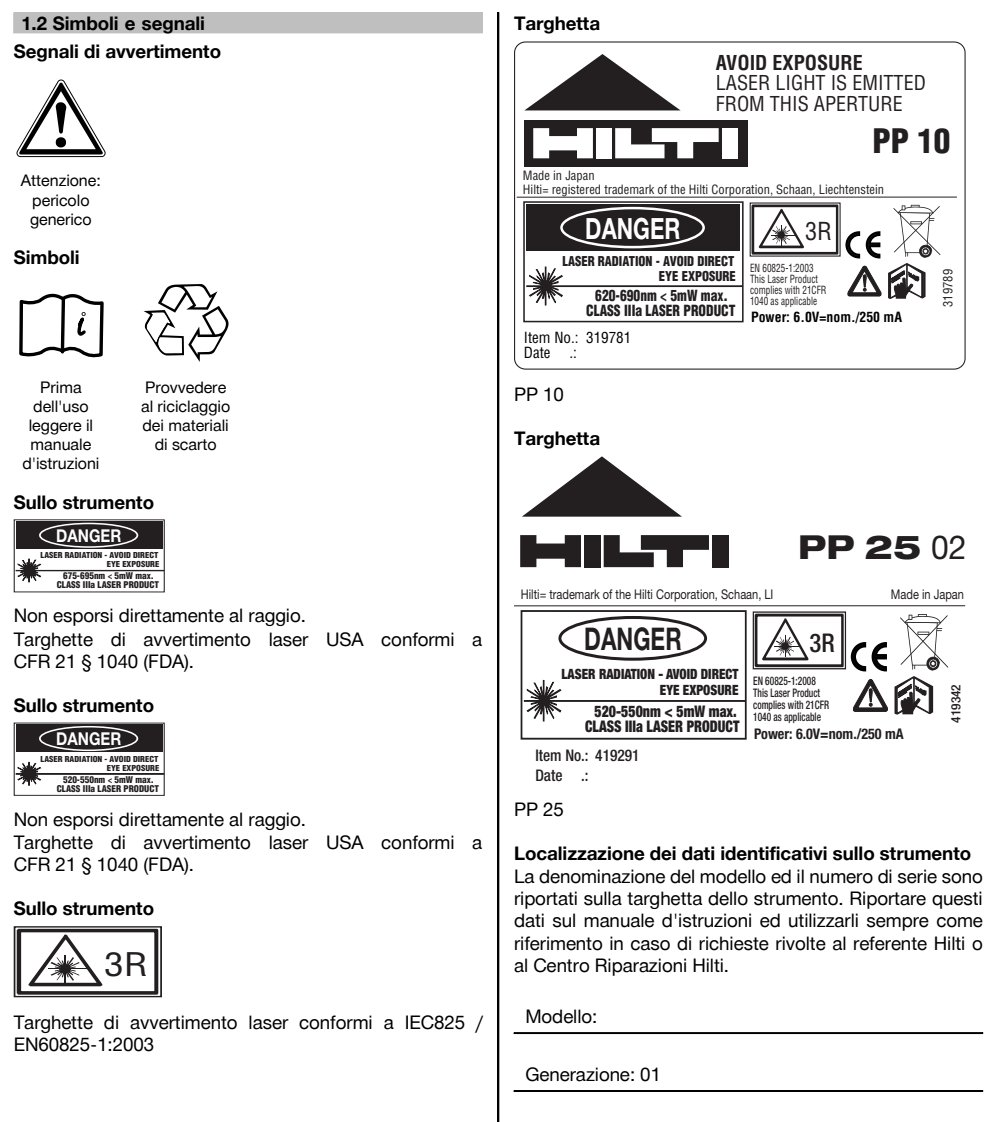

Numero di serie:

it

## **2 Descrizione**

## **2.1 Utilizzo conforme**

Questo strumento è concepito per il rilevamento e il trasferimento/ la verifica di quote orizzontali e piani inclinati, come ad esempio: per il trasferimento di tracciati in quota e per la costruzione di tubazioni. Hilti fornisce una vasta gamma di accessori che consentono un impiego ottimale dello strumento.

## **2.2 Livella laser per tubazioni PP 10/25**

Il PP 10/25 è una livella laser per tubazioni dotata di un raggio laser visibile (punto) che può essere utilizzata in orizzontale e per le inclinazioni.

#### **2.3 Telecomando PPA 20**

Il PPA 20 è concepito per attivare e disattivare la livella laser per tubazioni PP 10/25, per attivare l'allineamento orizzontale e per selezionare la modalità laser senza dover utilizzare lo strumento.

## **2.4 Caratteristiche**

Grazie a questo strumento l'operatore è in grado di ottenere in modo rapido e con elevata precisione qualsiasi inclinazione si desideri (compresa tra ‑15% e +40%). Lo strumento si livella in modo automatico se posizionato entro un campo di ±10% rispetto al piano orizzontale.

## **2.5 Spegnimento automatico**

Se lo strumento è impostato al di fuori del campo di autolivellamento, lampeggiano il laser ed il LED sul quadro comandi. Inoltre, la direzione in cui lo strumento deve essere inclinato viene rappresentata sul display.

#### **2.6 Batteria PPA 82**

A basse temperature diminuiscono le prestazioni della batteria.

#### **PERICOLO**

**Conservare la batteria a temperatura ambiente.**

#### **PERICOLO**

**Non lasciare mai la batteria al sole, su caloriferi o dietro alle finestre.**

## **2.7 Funzione di protezione automatica**

In presenza di temperature al di fuori del campo di caricamento, il processo di ricarica viene terminato, al fine di proteggere la batteria.

## **NOTA**

Ricaricare la batteria ogni 3 - 4 mesi. Conservare la batteria al max a 30°C (86°F). Se la batteria si scarica completamente, ciò può ripercuotersi negativamente sulle prestazioni future. La ricarica può terminare in meno di 9 ore se la batteria inizialmente non era completamente scarica.

## **2.8 Utilizzo dei diversi dispositivi di alimentazione elettrica**

Possono essere utilizzate generalmente tre diverse fonti d'energia, come la batteria ricaricabile standard PPA 82 fornita in dotazione oppure il contenitore per batterie PPA 83 disponibile come accessorio e il cavo di collegamento esterno PPA 84 da 12 V.

#### **2.9 Dotazione**

- 1 Livella laser per tubazioni PP 10 o 25 (a seconda della versione di vendita)
- 1 Telecomando PPA 20
- 1 Targhetta bersaglio corta
- 1 Targhetta bersaglio lunga
- 1 Supporto per targhetta bersaglio PPA 74
- 1 Adattatore di ricarica PPA 81
- 1 Batteria PPA 82 incl. caricabatteria
- 1 Set viti di base (4 unità) 150 mm
- 1 Set viti di base (4 unità) 200 mm
- 1 Set viti di base (4 unità) 250 mm
- 1 Set viti di base (4 unità) 300 mm
- 1 Vite di centratura PPA 30
- 1 Manuale d'istruzioni PP 10/25
- 4 Batterie (batterie tipo AAA)
- 1 Certificato del costruttore
- **Valigetta Hilti**

## **3 Accessori**

## **Accessori PP 10/11**

## **Denominazione** Contenitore batteria PPA 83 (batterie tipo D)

Cavo di collegamento PPA 84 (12V)

Adattatore per regolazione dell'altezza PPA 75

Adattatore per treppiede PPA 73

Mirino telescopico PPA 40

## **4 Dati tecnici**

Con riserva di modifiche tecniche.

## **Livella laser per tubazioni PP 10 / 25**

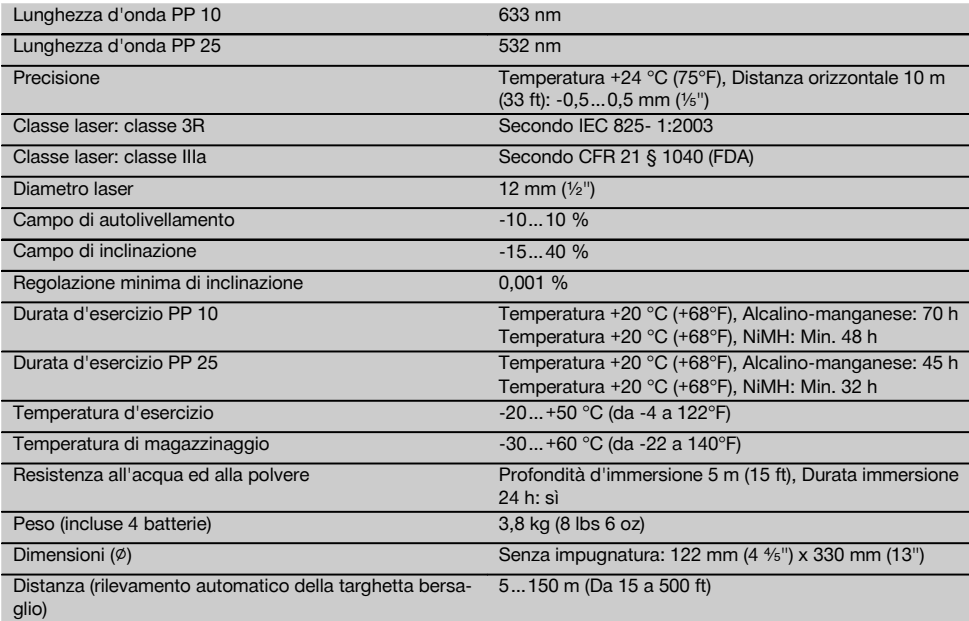

## **Telecomando PPA 20**

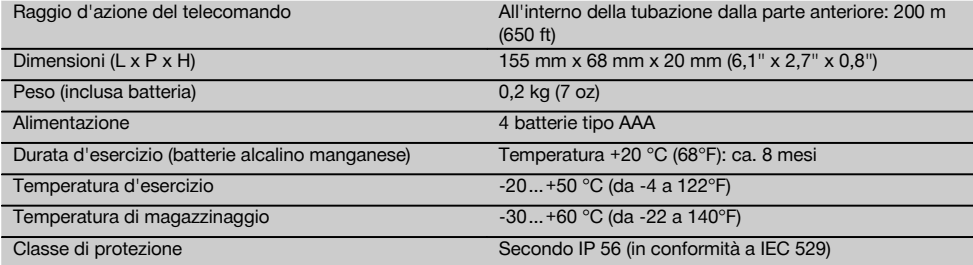

## **Alimentatore PPA 89**

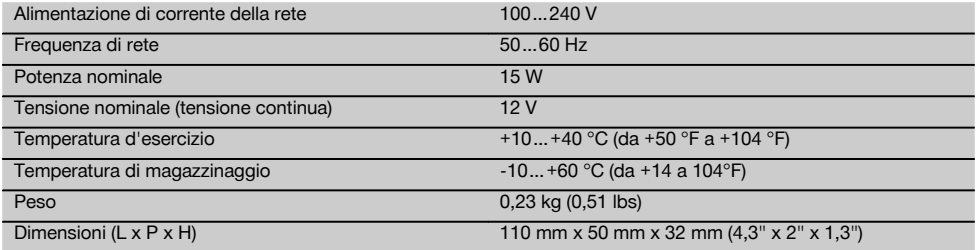

## **5 Indicazioni di sicurezza**

## **5.1 Note fondamentali sulla sicurezza**

Questo strumento è concepito per il rilevamento e il trasferimento/ la verifica di quote (altezze) orizzontali e piani inclinati.

Oltre alle indicazioni di sicurezza riportate nei singoli capitoli del presente manuale d'istruzioni, è necessario attenersi sempre e rigorosamente alle disposizioni riportate di seguito.

## **5.2 Utilizzo non conforme**

it

- a) **Lo strumento ed i suoi accessori possono essere fonte di pericolo, se utilizzati da personale non opportunamente istruito, utilizzati in maniera non idonea o non conforme allo scopo.**
- b) **Per evitare il rischio di lesioni, utilizzare esclusivamente accessori e utensili originali Hilti.**
- c) **Non è consentito manipolare o apportare modifiche allo strumento.**
- d) **Osservare le indicazioni per l'utilizzo, la cura e la manutenzione dello strumento riportate nel manuale d'istruzioni.**
- e) **Non disattivare i dispositivi di sicurezza e non rimuovere alcuna etichetta con indicazioni e avvertenze.**
- f) **Tenere gli strumenti laser fuori dalla portata dei bambini.**
- g) Se lo strumento non viene aperto in modo corretto, è possibile che vengano emessi raggi laser superiori alla classe 3. **Fare eseguire eventuali riparazioni dello strumento solamente dal Centro Riparazioni Hilti.**
- h) **Tenere conto delle influenze dell'ambiente circostante. Non utilizzare lo strumento in ambienti ove esista il pericolo d'incendio o di esplosione.**
- i) (Avvertenza secondo FCC §15.21): le modifiche o i cambiamenti apportati allo strumento eseguiti senza espressa autorizzazione da parte di Hilti possono limitare il diritto dell'operatore di utilizzare lo strumento stesso.

#### **5.3 Allestimento e protezione dell'area di lavoro**

- a) **Proteggere l'area di misurazione e, durante l'installazione dello strumento, accertarsi che il raggio non venga indirizzato contro altre persone o contro l'operatore stesso.**
- b) Le misurazioni eseguite attraverso cristalli / vetri o altri oggetti possono falsare i risultati delle misure rilevate.
- c) **Accertarsi che lo strumento venga sempre collocato su una superficie stabile ed in piano (non soggetta a vibrazioni).**
- d) **Utilizzare lo strumento solamente nell'ambito delle limitazioni d'impiego previste.**

## **5.3.1 Compatibilità elettromagnetica**

Sebbene il prodotto soddisfi i rigidi requisiti delle normative in materia, Hilti non può escludere la possibilità che lo strumento venga danneggiato a causa di una forte

irradiazione, che potrebbe essere causa di un malfunzionamento. In questi casi o in caso di dubbio è necessario eseguire delle misurazioni di controllo. Allo stesso modo, Hilti non può neanche escludere che altri strumenti (ad es. dispositivi di navigazione di velivoli) possano essere disturbati.

## **5.3.2 Classificazione del laser per strumenti di classe 3R e classe IIIa**

- a) Lo strumento è conforme alla classe laser 3R secondo IEC 825‑1:2003 / EN60825-1:2003 e alla classe IIIa secondo CFR 21 § 1040(FDA).
- b) Gli strumenti di classe laser 3R e classe IIIa devono essere azionati solamente da personale specificamente addestrato allo scopo.
- c) Le aree di applicazione devono essere contrassegnate con targhette di avvertimento laser.
- d) I raggi laser devono essere orientati ampiamente sotto o sopra l'altezza degli occhi.
- e) Devono essere prese apposite misure precauzionali per accertarsi che il raggio laser non cada accidentalmente su superfici che potrebbero rifletterlo come uno specchio.
- f) Mettere in atto i provvedimenti necessari per assicurarsi che le persone non guardino direttamente verso il raggio laser.
- g) Il raggio laser non dovrebbe essere proiettato in aree non controllate.
- h) Quando non sono utilizzati, gli strumenti laser devono essere riposti in luoghi il cui accesso sia vietato a persone non autorizzate.

## **5.4 Misure generali di sicurezza**

- a) **Controllare lo strumento prima dell'uso. Nel caso in cui si riscontrino danneggiamenti, fare eseguire la riparazione presso un Centro Riparazioni Hilti.**
- b) **Dopo una caduta o in seguito ad altre sollecitazioni di natura meccanica, controllare la precisione di funzionamento dello strumento.**
- c) **Se lo strumento viene portato da un ambiente molto freddo in un ambiente caldo o viceversa, è necessario lasciarlo acclimatare prima dell'utilizzo.**
- d) **Se si utilizzano adattatori, accertarsi che lo strumento sia saldamente avvitato.**
- e) **Per evitare errori di misurazione, mantenere sempre pulite le finestre di uscita del laser.**
- f) **Sebbene lo strumento sia stato concepito per l'utilizzo in condizioni gravose in cantiere, dev'essere maneggiato con la massima cura, come altri strumenti ottici ed elettrici (binocoli, occhiali, macchine fotografiche).**
- g) **Sebbene lo strumento sia protetto da eventuali infiltrazioni di umidità, dovrebbe sempre essere asciugato prima di essere riposto nell'apposito contenitore utilizzato per il trasporto.**
- h) **Controllare lo strumento prima di eseguire misurazioni importanti.**

i) **Controllare ripetutamente la precisione dello strumento durante il suo utilizzo.**

## **5.4.1 Parte elettrica**

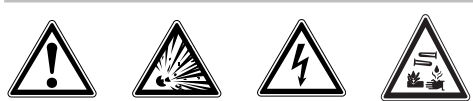

a) **Le batterie non devono essere lasciate alla portata dei bambini.**

## **6 Messa in funzione**

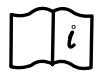

## **NOTA**

Lo strumento può essere utilizzato soltanto con batterie prodotte in conformità alla norma IEC 285 oppure con la batteria ricaricabile PPA 82.

- b) **Non lasciare surriscaldare le batterie e non esporle alle fiamme.** Le batterie possono esplodere oppure sprigionare sostanze tossiche.
- c) **Non ricaricare le batterie.**
- d) **Non saldare le batterie nello strumento.**
- e) **Non scaricare le batterie mediante cortocircuito: questo potrebbe provocare il surriscaldamento e il rigonfiamento delle batterie.**
- f) **Non tentare di aprire le batterie e non esporle a eccessive sollecitazioni meccaniche.**

#### **NOTA**

Non utilizzare batterie danneggiate, non utilizzare contemporaneamente batterie vecchie e nuove e non utilizzare batterie di diversi produttori o di modelli diversi.

## **6.1 Accensione dello strumento**

Premere il tasto "ON / OFF".

## **NOTA**

Il PP 10/25 è dotato di un campo di autolivellamento di +/‑ 10%. Se impostato entro questo campo, lo strumento laser eseguirà un livellamento automatico. Nel caso in cui l'inclinazione dello strumento si discosti di più del +/‑ 10% dal valore dell'inclinazione impostata, il LED inizierà a lampeggiare. Ruotare lo strumento nella direzione indicata dalla freccia.

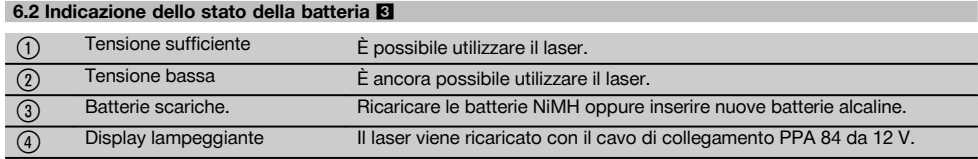

#### **6.3 Estrazione del contenitore batterie PPA 83 o della batteria PPA 82**

1. Ruotare la manopola della batteria su "OPEN" ed estrarre il contenitore batterie o la batteria.

## **6.4 Sostituzione delle batterie del contenitore batterie PPA 83**

- 1. Con il contenitore batterie PPA 83 è anche possibile aprire il vano batterie. A tale scopo ruotare la manopola del coperchio in posizione "OPEN".
- 2. Estrarre dal contenitore batteria le batterie vecchie e sostituirle con batterie nuove.

## **6.5 Installazione del contenitore batterie PPA 83 o della batteria PPA 82**

- 1. Reinserire il contenitore batterie o la batteria.
- 2. Ruotare la manopola in posizione "LOCK".

## **6.6 Connessione cavo di collegamento PPA 84 NOTA**

Se si utilizza una batteria di un veicolo a motore, spegnere innanzitutto il motore.

#### **NOTA**

Prestare assolutamente attenzione al corretto collegamento di entrambi i poli.

## **NOTA**

Prima di allacciare o di rimuovere il cavo di collegamento esterno, disattivare lo strumento.

Il cavo di collegamento è concepito per l'allacciamento ad una batteria da 12 V.

it

- 1. Collegare il morsetto rosso al polo positivo.<br>2. Collegare il morsetto nero al polo negativo.
- 2. Collegare il morsetto nero al polo negativo.

## **6.7 Ricarica della batteria PPA 82**

La ricarica deve avvenire in un locale con una temperatura compresa tra +10ºC e +40ºC.

Se il laser viene azionato con una batteria esterna a una temperatura compresa tra [+10ºC e +40ºC], la batteria si ricarica automaticamente.<br>1. Inserire l'adattatore d

- 1. Inserire l'adattatore di ricarica PPA 81 nella batteria PPA 82.
- 2. Collegare il caricabatteria con l'adattatore di ricarica.
- Inserire la spina del caricabatteria in una presa.

4. Verificare che sia stata selezionata la tensione corretta sul caricabatteria. Quando il processo di ricarica è terminato, la spia di controllo della carica si accende di verde.

## **6.8 Sostituzione delle batterie del telecomando PPA 20**

- 1. Premendo in direzione della freccia, il coperchio posto sul retro del telecomando si sposta. Rimuovere il coperchio per sostituire le batterie.
- 2. Estrarre le 4 batterie vecchie e sostituirle con 4 batterie nuove.
- 3. Spingere nuovamente in sede il coperchio finché non si innesta.

## **6.9 Stato di carica**

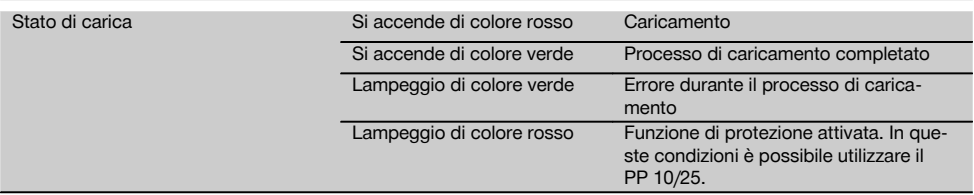

## **7 Utilizzo**

## **7.1 Funzione tasti** 4

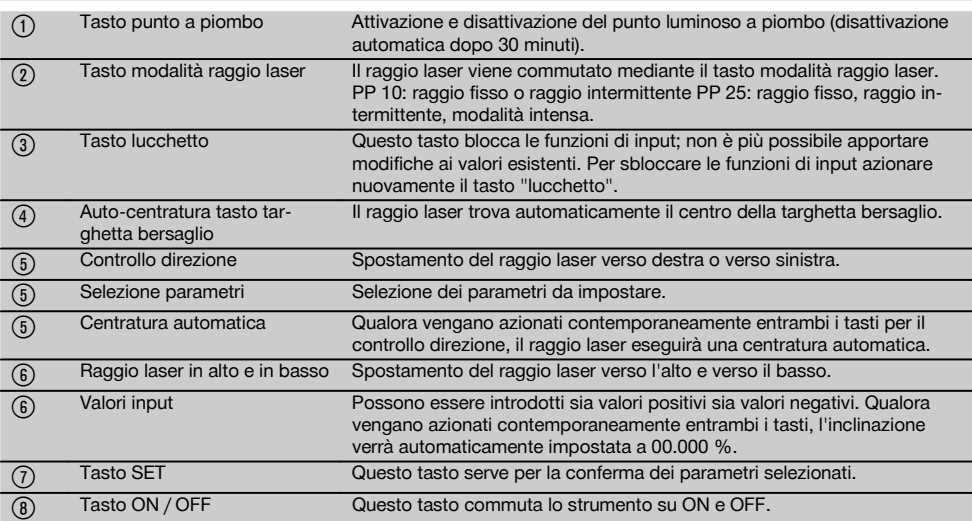

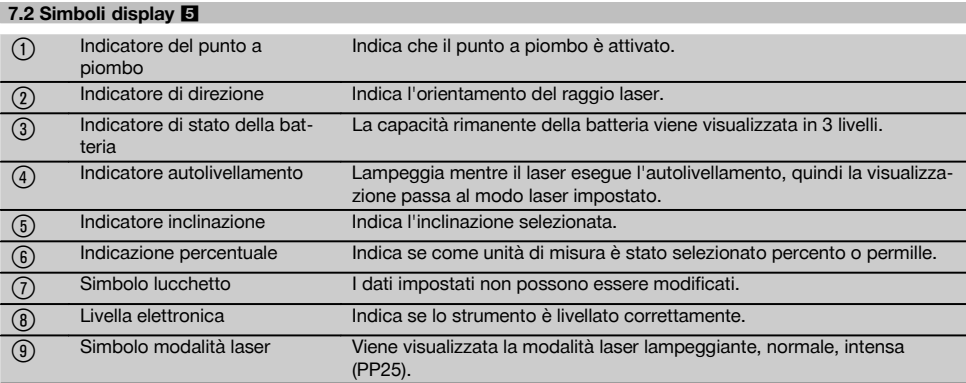

## **7.3 Indicazioni di segnalazione** 6

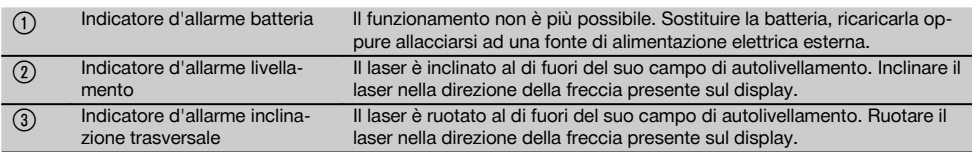

## **7.4 Accensione dello strumento**

Premere il tasto "ON / OFF".

#### **NOTA**

Il PP 10/25 è dotato di un campo di autolivellamento di +/‑ 10%. Se impostato entro questo campo, lo strumento laser eseguirà un livellamento automatico. Nel caso in cui l'inclinazione dello strumento si discosti di più del +/‑ 10% dal valore dell'inclinazione impostata, il LED inizierà a lampeggiare. Ruotare lo strumento nella direzione indicata dalla freccia.

#### **7.5 Impostazione dell'inclinazione** 7

L'inclinazione può essere creata in modo automatico o manuale. L'inclinazione può essere impostata in una gamma di valori compresi tra ‑15% e +40% (in caso di inclinazioni superiori al 10% il laser deve essere inclinato con l'ausilio di appositi accessori o altri supporti ausiliari).

## **7.5.1 Input automatico dell'inclinazione** 7

- 1. Attivare lo strumento con il tasto ON / OFF.
- 2. Premere il tasto SET. Viene visualizzato il valore impostato e l'indicatore ± lampeggia.
- 3. Premere il tasto "Raggio laser in alto / in basso" per modificare il segno iniziale.
- 4. Premere il tasto di direzione destro per raggiungere la posizione corretta (con il tasto di direzione sinistro è anche possibile tornare indietro).
- 5. Premere il tasto "Raggio laser in alto / in basso" per modificare il valore.
- 6. Premere il tasto di direzione destro per raggiungere la posizione successiva.
- 7. Premere il tasto "Raggio laser in alto / in basso" per modificare il valore. Ripetere i passaggi sopra descritti per modificare ulteriori valori numerici.
- 8. Premere il tasto SET quando il valore inserito è corretto.

A questo punto il raggio laser inizia a spostarsi secondo l'impostazione prevista.

#### **7.5.2 Input manuale dell'inclinazione NOTA**

Il valore dell'inclinazione può anche essere impostato direttamente mediante lo spostamento del raggio laser. Accertarsi che la funzione di bloccaggio (lucchetto) non sia attivata.

Il valore visualizzato diventa maggiore o minore in funzione del movimento del raggio.

- 1. Premendo il tasto "Raggio laser in alto / in basso" il laser si sposta in alto e in basso.
- 2. Per raggiungere la posizione 0, premere i tasti "Raggio laser in alto / in basso" contemporaneamente. Il laser raggiunge immediatamente la posizione 0.000 %.

## **7.6 Allineamento della linea bersaglio** 8

Utilizzare i tasti per la regolazione della direzione sulla livella laser PP 10/25 oppure sul telecomando PPA 20 per spostare la livella laser per tubazioni orizzontalmente verso destra e verso sinistra.

47

it

## **7.7 Visualizzazione della posizione del raggio** 8

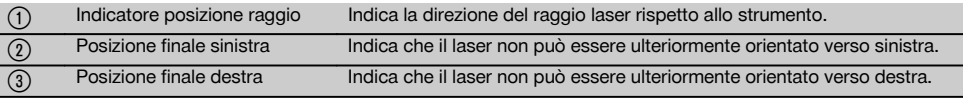

#### **7.8 Impostazione della posizione del raggio** 8

L'ampiezza massima per l'aggiustamento orizzontale è di 9 m ad una distanza di 30 m. La velocità di questo spostamento è variabile.

Premendo il tasto solo brevemente, il laser si muoverà lentamente.

Premendo il tasto in modo prolungato, il laser si muoverà velocemente.

Sul display è possibile riconoscere in qualsiasi momento la posizione attuale del raggio laser.

## **7.8.1 Impostazione delle posizioni del raggio laser destra / sinistra**

Il display fornisce informazioni in merito alle posizioni più esterne sinistra e destra del laser fino al punto in cui non sia più possibile spostarlo ulteriormente verso sinistra o verso destra. Come indicazione per l'operatore, il display comincia a lampeggiare

Se questa posizione dovesse essere raggiunta più spesso, si raccomanda di ruotare leggermente lo strumento verso sinistra o verso destra e di ricominciare con l'allineamento del raggio.

## **7.9 Centratura automatica**

Premere entrambi i tasti di direzione (sinistra e destra) contemporaneamente.

Il raggio laser si sposta automaticamente verso il centro.

## **7.10 Allineamento automatico sulla targhetta bersaglio**  $\blacksquare$

- 1. Montare la targhetta bersaglio con le strisce riflettenti rivolte in direzione dello strumento laser.
- 2. Premere il tasto dell'auto-centratura targhetta bersaglio.

**NOTA** L'azionamento di questa funzione può richiedere fino a 2 minuti.

Lo strumento esegue una ricerca automatica della targhetta bersaglio solo all'interno del campo di allineamento (sinistra / destra).

## **7.11 Display durante l'esecuzione della ricerca** 9

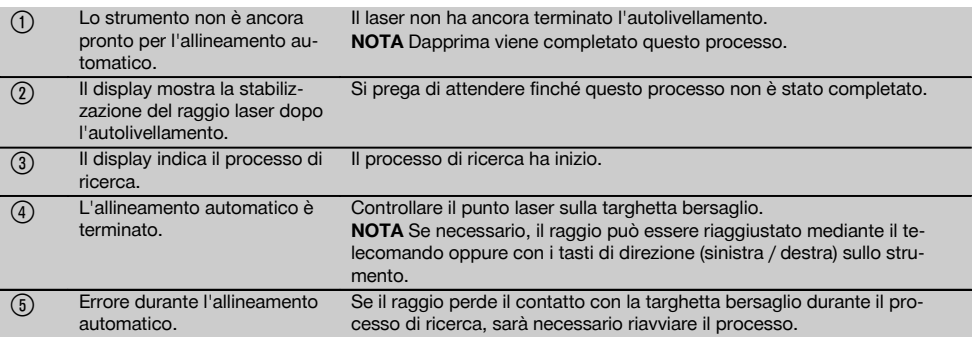

## **7.12 Selezione della modalità raggio laser**

Azionare il tasto modalità laser finché non viene visualizzata sul display la modalità operativa adeguata. Raggio ininterrotto (raggio fisso) Raggio intermittente Modalità intensa (solo con il PP 25)

#### **7.13 Impostazione della livella elettronica** 10

Ruotando lo strumento la livella viene visualizzata in grande nel display.

Aggiustare lo strumento sino a che la "bolla" si trovi nel centro del display.

Il LED inizia a lampeggiare non appena il range di compensazione viene superato.

## **7.14 Inserimento della vite di base e della vite di centratura** iii

Inserire i piedini di supporto corretti in funzione del diametro del tubo prima di posizionare lo strumento laser nel tubo.

## **NOTA**

Ci sono piedini di supporto da 150 mm, 200 mm, 250 mm e 300 mm (6", 8", 10", 12").

## **7.15 Impostazione della grandezza della targhetta bersaglio** <sup>12</sup>

Impostare la grandezza della targhetta bersaglio in modo che sia adeguata al diametro del tubo presente.

## **7.16 Targhetta bersaglio anteriore** 12

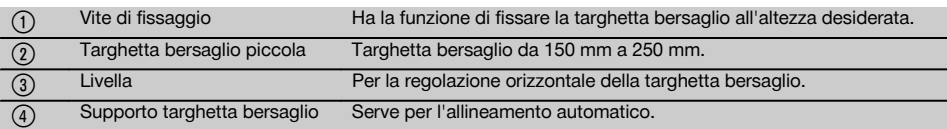

## **7.17 Targhetta bersaglio posteriore (2)** 12

6 Strisce riflettenti

## **7.18 Impostazione dei parametri**

## **7.18.1 Selezionare l'unità di misura % o ‰**

1. Premere contemporaneamente il tasto di input (On / Off) ed il tasto "lucchetto".

Sul display vengono visualizzati i valori impostati.

- 2. Mediante il tasto "Raggio laser in alto / in basso" spostarsi fino alla riga "Unit".
- 3. Con il tasto di direzione selezionare il valore che si intende modificare.
- 4. Premere il tasto SET per confermare l'inserimento effettuato.

Lo strumento passa nuovamente alla modalità operativa normale.

## **7.18.2 Impostazione ed attivazione del codice di sicurezza**

L'inserimento del codice di sicurezza a quattro cifre ha la funzione di impedire l'utilizzo dello strumento da parte di personale non autorizzato. Si prega di tenere presente che, una volta inserito questo codice di sicurezza, il laser non potrà più essere azionato senza l'immissione di questo numero. Quando si metterà in funzione lo strumento questo codice verrà richiesto automaticamente.<br>1. Premere contemporaneamente il tasto

Premere contemporaneamente il tasto di input (On / Off) ed il tasto "lucchetto".

Sul display vengono visualizzati i valori impostati.

- 2. Mediante il tasto "Raggio laser in alto / in basso" spostarsi fino alla riga "Input S Code".
- 3. Premere il tasto SET per arrivare alla modalità Modus.
- 4. Con il tasto "Raggio laser in alto / in basso" ed il tasto di direzione è possibile navigare fino al raggiungimento della cifra desiderata. Confermare con "Set" il carattere selezionato. Non appena sono state inserite le quattro cifre nel campo codice, queste possono essere confermate con il tasto SET.
- 5. Il display ritorna alla modalità precedente. A questo punto il codice di sicurezza può essere attivato (ON con il tasto SET) oppure successivamente disattivato (OFF con il tasto SET).

Lo strumento passa nuovamente alla modalità operativa normale.

## **7.18.3 Impostazione del nome dell'azienda**

Qui vengono descritti l'inserimento e / o la modifica del nome dell'azienda. È possibile inserire un massimo di 32 caratteri (16 caratteri su 2 righe).

1. Premere contemporaneamente il tasto di input (ON / OFF) ed il tasto "lucchetto".

Sul display vengono visualizzati i valori impostati.

- 2. Mediante il tasto "Raggio laser in alto / in basso" spostarsi fino alla riga "Modifica/ Inserimento nome".
- 3. Premere il tasto SET per arrivare alla modalità Modus.
- 4. Con il tasto "Raggio laser in alto / in basso" ed il tasto di direzione è possibile navigare fino al raggiungimento delle lettere / cifre corrispondenti. Confermare con "Set" il carattere selezionato. Non appena il nome / la denominazione corretti sono stati inseriti, possono essere confermati con il tasto SET. Lo strumento passa nuovamente alla modalità operativa normale.

## **7.19 Controllo dell'affidabilità** 13

- 1. Impostare il laser ad un'inclinazione di 0,000%.
- 2. Collocare una prima stadia ad 1 m di distanza dal laser ed un'altra a 60 m di distanza e prendere nota dei valori rilevati quando il laser viene in contatto con la stadia.
- 3. Collocare una livella ottica al centro tra le due stadie e rilevare su entrambe i valori relativi all'altezza.
- 4. Calcolare la differenza risultante dalla lettura delle stadie rilevata dalla livella ottica e dal laser alla stadia 1 e 2. Se i due valori risultano identici significa che il laser è correttamente regolato.

**NOTA** Se le differenze X1 e X2 non rientrano nella tolleranza prevista, prendere contatto con il centro assistenza Hilti più vicino.

## **7.20 Lavoro con il telecomando PPA 20**

La funzione "lucchetto" deve essere disattivata sullo strumento.

Il telecomando PPA 20 consente di commutare il laser su ON e OFF, di attivare l'allineamento orizzontale e di selezionare le modalità laser.

Premere i tasti corrispondenti sul telecomando al fine di attivare la rispettiva funzione.

## **7.21 Lavoro in modalità Stand-by**

Per disattivare il laser è necessario premere il tasto ON / OFF sullo strumento.

Con il tasto ON / OFF sul telecomando viene disinserito solamente il raggio laser, la livella laser funziona in modalità Stand-by (il LED di stand-by sulla livella laser lampeggia lentamente).

Se viene utilizzato il telecomando, orientare la finestra di uscita del segnale del telecomando verso la finestra di ricezione sulla livella laser.

All'attivazione della livella laser tenere premuto il tasto ON / OFF per 2 secondi.

## **NOTA**

Se la livella laser per tubazioni viene spostata, non potrà più essere attivata per mezzo del telecomando. Sul display della livella laser per tubazioni viene visualizzato il messaggio d'errore "Error", il raggio laser lampeggia lentamente.

Azionare il tasto ON / OFF sulla livella laser per tubazioni e verificare il posizionamento della livella.

## **8 Cura e manutenzione**

## **8.1 Pulizia ed asciugatura**

- 1. Soffiare via la polvere dalle lenti.<br>2. Non toccare le lenti con le dita.
- 2. Non toccare le lenti con le dita.<br>3. Pulire utilizzando solamente un
- 3. Pulire utilizzando solamente un panno morbido e pulito; se necessario, inumidire leggermente il panno con alcol puro o acqua. **NOTA** Non utilizzare altri liquidi, poiché potrebbero

risultare aggressivi per le parti in plastica.

4. Rispettare i limiti di temperatura per il magazzinaggio dello strumento, in special modo in inverno/ estate, quando l'attrezzatura viene conservata nell'abitacolo di un veicolo (da –30 °C a +60 °C).

## **8.2 Magazzinaggio**

Togliere gli strumenti dai loro imballaggi se sono bagnati. Gli strumenti, i contenitori per il trasporto e gli accessori dovrebbero essere puliti ed asciugati (temperature massime di 40 °C). Riporre tutta l'attrezzatura nel proprio imballaggio solo quando è completamente asciutta.

Dopo un lungo periodo di magazzinaggio o un lungo periodo di trasporto, eseguire una misurazione di controllo per verificare la precisione dell'attrezzatura.

Prima di lunghi periodi di inattività, rimuovere le batterie dallo strumento.

## **8.3 Trasporto**

Per il trasporto o la spedizione dell'attrezzo utilizzare la valigetta di spedizione Hilti oppure un altro imballaggio equivalente.

## **PRUDENZA**

**Rimuovere sempre le batterie / la batteria ricaricabile dallo strumento prima di procedere alla spedizione.**

## **8.4 Servizio di calibrazione Hilti**

Si consiglia di usufruire del servizio di calibrazione Hilti per un controllo regolare degli strumenti, affinché sia garantita la loro affidabilità ai sensi delle norme e dei requisiti di legge.

Il servizio di calibrazione Hilti è sempre a disposizione su specifica richiesta della clientela, in ogni caso è consigliabile far eseguire un controllo almeno una volta all'anno. Il servizio di calibrazione Hilti conferma che le specifiche dello strumento controllato, il giorno della prova, erano conformi ai dati tecnici riportati nel manuale d'istruzioni. In caso di scostamento rispetto alle indicazioni del costruttore, gli strumenti vengono nuovamente calibrati. Dopo la regolazione e il controllo, viene apposto sullo strumento un adesivo di calibrazione e con un certificato di calibrazione si conferma per iscritto la conformità dello strumento rispetto alle indicazioni fornite dal costruttore. I certificati di calibrazione sono sempre necessari per le aziende certificate ISO 900X.

Per ulteriori informazioni contattare il proprio referente Hilti.

## **9 Problemi e soluzioni**

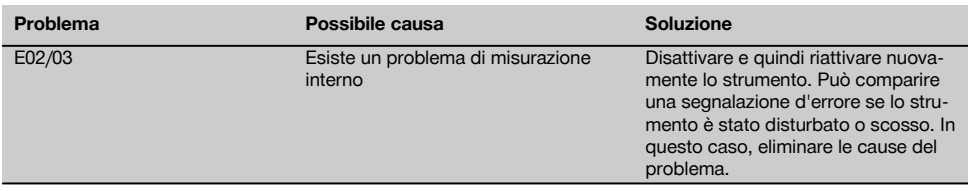

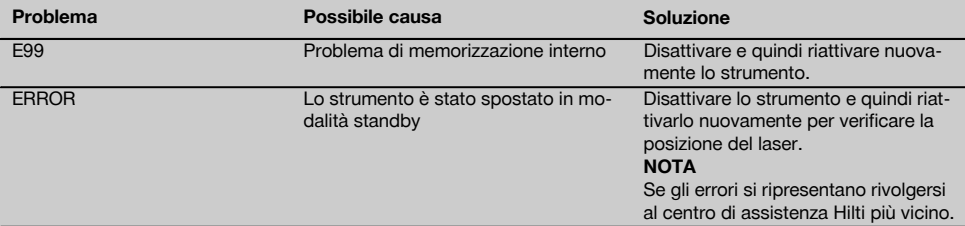

## **10 Smaltimento**

## **ATTENZIONE**

Uno smaltimento non conforme dei componenti potrebbe comportare i seguenti inconvenienti:

Durante la combustione di parti in plastica vengono prodotti gas tossici che possono causare problemi di salute. Le batterie possono esplodere se sono danneggiate o notevolmente surriscaldate e, di conseguenza, possono causare avvelenamenti, ustioni, corrosione o inquinamento.

Uno smaltimento sconsiderato può far sì che persone non autorizzate utilizzino l'attrezzatura in modo improprio, provocando gravi lesioni a se stessi oppure a terzi, e inquinando l'ambiente.

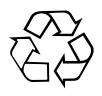

Gli strumenti e gli attrezzi Hilti sono in gran parte realizzati con materiali riciclabili. Condizione essenziale per il riciclaggio è che i materiali vengano accuratamente separati. In molte nazioni, Hilti si è già organizzata per provvedere al ritiro dei vecchi strumenti / attrezzi ed al loro riciclaggio. Per informazioni al riguardo, contattare il Servizio Clienti Hilti oppure il proprio referente Hilti.

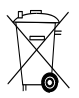

Solo per Paesi UE

Non gettare le apparecchiature elettriche tra i rifiuti domestici.

Secondo la Direttiva Europea /CE sui rifiuti di apparecchiature elettriche ed elettroniche e la sua attuazione in conformità alle norme nazionali, le apparecchiature elettriche esauste devono essere raccolte separatamente, al fine di essere reimpiegate in modo ecocompatibile.

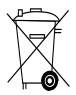

Smaltire le batterie secondo le direttive nazionali vigenti in materia

## **11 Garanzia del costruttore**

Hilti garantisce che l'attrezzo / lo strumento fornito è esente da difetti di materiale e di produzione. Questa garanzia è valida a condizione che l'attrezzo / lo strumento venga correttamente utilizzato e manipolato in conformità al manuale d'istruzioni Hilti, che venga curato e pulito e che l'unità tecnica venga salvaguardata, cioè vengano utilizzati per l'attrezzo / lo strumento esclusivamente materiale di consumo, accessori e ricambi originali Hilti.

La garanzia si limita rigorosamente alla riparazione gratuita o alla sostituzione delle parti difettose per l'intera durata dell'attrezzo / dello strumento. Le parti sottoposte a normale usura non rientrano nei termini della presente garanzia.

**Si escludono ulteriori rivendicazioni, se non diversamente disposto da vincolanti prescrizioni nazionali. In particolare Hilti non si assume alcuna responsabilità per eventuali difetti o danni accidentali o consequenziali diretti o indiretti, perdite o costi relativi alla possibilità / impossibilità d'impiego dell'attrezzo / dello strumento per qualsivoglia ragione. Si escludono espressamente tacite garanzie per l'impiego o l'idoneità per un particolare scopo.**

Per riparazioni o sostituzioni dell'attrezzo / dello strumento o di singoli componenti e subito dopo aver rilevato qualsivoglia danno o difetto, è necessario contattare il Servizio Clienti Hilti. Hilti Italia SpA provvederà al ritiro dello stesso, a mezzo corriere.

Questi sono i soli ed unici obblighi in materia di garanzia che Hilti è tenuta a rispettare; quanto sopra annulla e sostituisce tutte le dichiarazioni precedenti e / o contemporanee alla presente, nonché altri accordi scritti e / o verbali relativi alla garanzia.

## **12 Dichiarazione FCC (valida per gli USA) / Dichiarazione IC (valida per il Canada)**

## **PRUDENZA**

Questo strumento è stato testato ed è risultato conforme ai valori limite stabiliti nel capitolo 15 delle direttive FCC per gli strumenti digitali di classe B. Questi valori limite prevedono, per l'installazione in abitazioni, una sufficiente protezione da irradiazioni di disturbo. Gli strumenti di questo genere producono, utilizzano e possono anche emettere radiofrequenze. Pertanto, se non vengono installati ed azionati in conformità alle relative istruzioni, possono provocare disturbi nella radioricezione.

Non è tuttavia possibile garantire che, in determinate installazioni, non si possano verificare fenomeni di disturbo. Nel caso in cui questo strumento provochi disturbi di radio / telericezione, evento determinabile spegnendo e

riaccendendo lo strumento, l'operatore è invitato ad eliminare le anomalie di funzionamento con l'ausilio dei seguenti provvedimenti:

Reindirizzare o sostituire l'antenna di ricezione.

Aumentare la distanza tra strumento e ricevitore.

Chiedere informazioni al rivenditore oppure ad un tecnico radio-televisivo.

#### **NOTA**

Le modifiche o i cambiamenti apportati allo strumento eseguiti senza espressa autorizzazione da parte di Hilti possono limitare il diritto dell'operatore di utilizzare lo strumento stesso.

## **13 Dichiarazione di conformità CE (originale)**

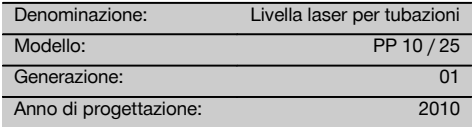

Sotto nostra unica responsabilità, dichiariamo che questo prodotto è stato realizzato in conformità alle seguenti direttive e norme: 2011/65/EU, 2006/95/CE, 2004/108/CE, EN ISO 12100.

**Hilti Corporation, Feldkircherstrasse 100, FL‑9494 Schaan**

**Paolo Luccini** Matthias Gillner Head of BA Quality and Process Management Business Area Electric Tools & Accessories<br>01/2012 01/2012 01/2012

Mathier

Executive Vice President

Business Area Electric Tools & Accessories

## **Documentazione tecnica presso:**

Hilti Entwicklungsgesellschaft mbH Zulassung Elektrowerkzeuge Hiltistrasse 6 86916 Kaufering **Deutschland** 

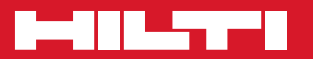

## **Hilti Corporation**

LI-9494 Schaan Tel.: +423 / 234 21 11 Fax:+423 / 234 29 65 www.hilti.com

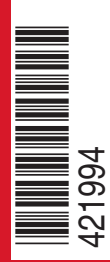

Hilti = registered trademark of Hilti Corp., Schaan W 3775 | 0913 | 00-Pos. 1 | 1 Printed in Germany © 2013 Right of technical and programme changes reserved S. E. & O. 421994 / A3